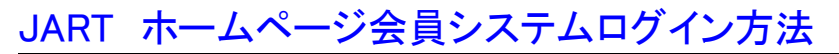

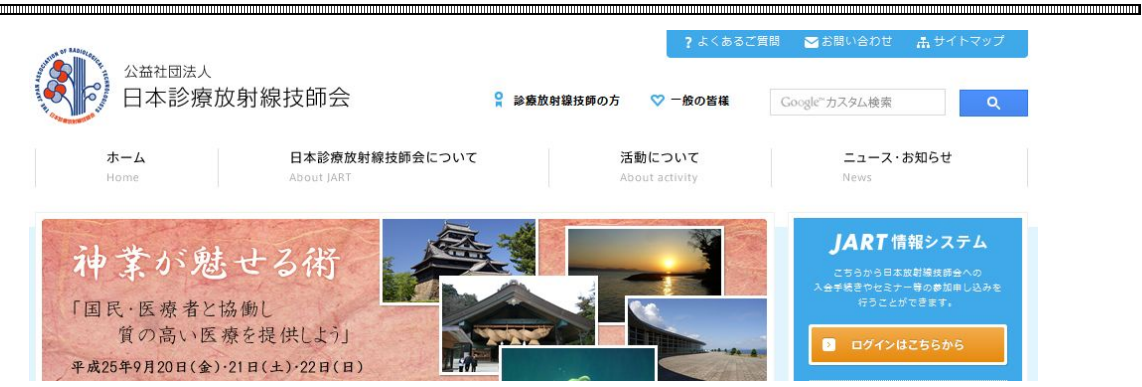

- 日本診療放射線技師会のホームページを開く
- JART 情報システム → ログインはこちらから をクリック
- JART 情報システムログイン画面になりますので、必要情報を入力

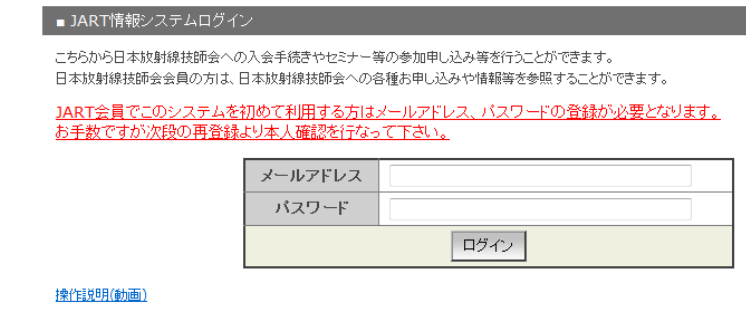

バスワードが不明な方はこちらから仮パスワードを取得して下さい。

初めてシステムを利用・新規登録はこの画面に従ってください

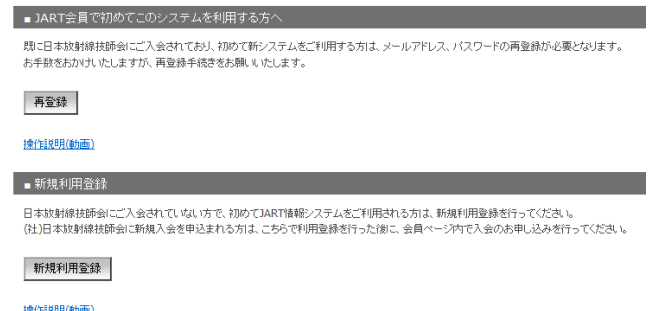

ログイン後「生涯学習」→「イベント参加申し込み」→「検索実行」

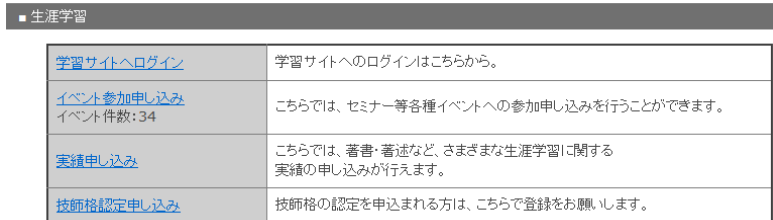